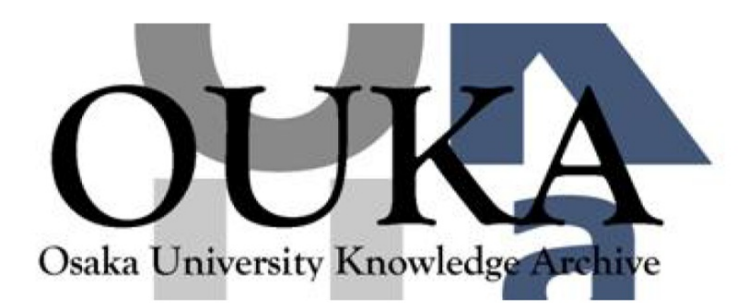

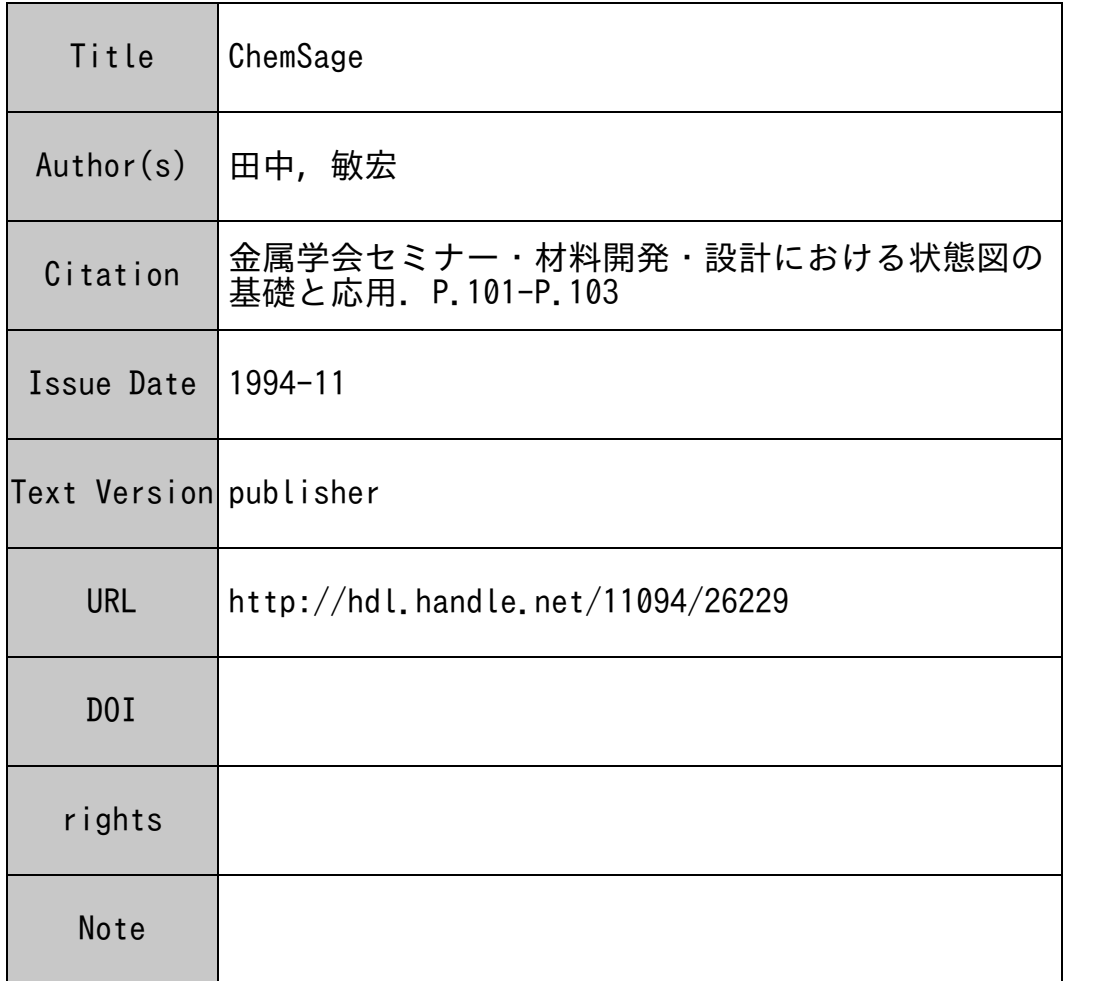

# Osaka University Knowledge Archive : OUKA

https://ir.library.osaka-u.ac.jp/

Osaka University

## **ChemSage**

大阪大学工学部 田中 敏 宏

#### 1.はじめに

ChemSage<sup>(1),(2)</sup>は1987年に SOLGASMIX<sup>(3),(4)</sup>を 母体としてドイツ,アーへン工科大学において開発 された化学平衡計算のためのソフトウエアで,現在 では反応器内の定常状態の計算システムや科用者と の対話型の入出力機能も備えている.本稿では、比 較的簡単な熱力学計算問題のゑ体例を用いて Chem-Sageの利用方法を示しながら、本ソフトウエアの 特徴を紹介する.

#### 2. ChemSage の構成

ChemSageの構成を図 1に示す."Thermochemical Data and Non-ideal Solution Models" のモジュー ルにおいて計算に必要なデータを入力し,実際の計 算はその下の各モジュールで行う. ChemSageには (1) Thermodynamic Function Calculation Module,  $(2)$  Phase Equilibrium Calculation Module,  $(3)$  Staged Reactor Model Calculation Moduleの計算システム が含まれている. 上記(1)のモジュールでは、純物質 および溶体の種々の条件下における熱力学関数(熱 容量,標準生成自由エネルギ変化,活量など)を計 算できる. (2)では,混合気体,各種溶体・化合物間 の相平衡計算(任意の温度,圧力下における各相の 組成,活量,反応熱などの計算)ができる. さら

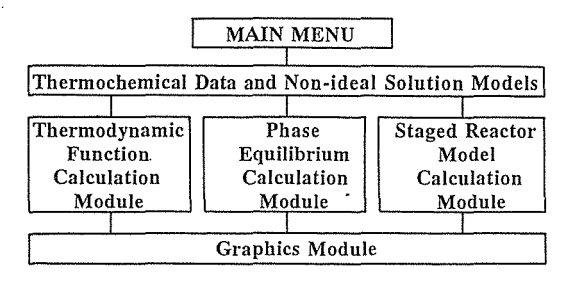

図 1 ChemSage の構成.

に, (3)のそジュールでは,反応器をいくつかの部分 に分け,個々の部分における条件(例えば,温度, 圧力,エネルギの出入りなど)を与えた後に,反応 器全体が定常状態になった際の各部分における組 成,熱力学震などを計算できる.さらに,計算結果 を作図する場合には[Graphics Module]中の各種グ ラフィック機能を利用できる.

### 3. ChemSageの利用倒

本稿では ChemSageの機能の中で,上記(2)の相 平衡計算について下記の例題を用いて利用方法を説 明する.

 $\overline{\mathbb{H}}$  25°C, 1 atmのもとで,C; 2 molとSiOg (quartz); 1 mol を混合し,2000℃まで昇温すると 系(容器)内にどのような物震が生成するか?

先ず最初に[Thermochemical Data and Non-ideal Solution Models]のモジュールからデータファイル を読み込む.このデータファイノレは SGTE(The Scientific Group Thermodata Europe)  $(5)$ などのデー タベースから計算に関連する元素を含むデータを抽 出することによって,あるいは利用者がデータファ イル作成コマンドを使って作成できる.本例題に対 しては, SGTEのデータベースから作成した Si C,Oを含む各種化合物の熱力学量に関するデータ ファイノレを用いる.データを読み込んだ後, [Phase Equilibrium Calculation Module]に移行する. 操作 手順は次の通りである. (1)反応物質の組成の入力, (2)配力および混度の単位の選択, (3)反応温度の入 力, (4)反応圧力の入力, (5)反応系への皮応物質の投 入時の温度および圧力の入力(これにより,反応熱 などが計算される.)以上の入力操作の後,計算を行 う. 結果を表1に示す. 同表において、英数字で書 かれた部分が画面上に表示される. 表1は Chem-

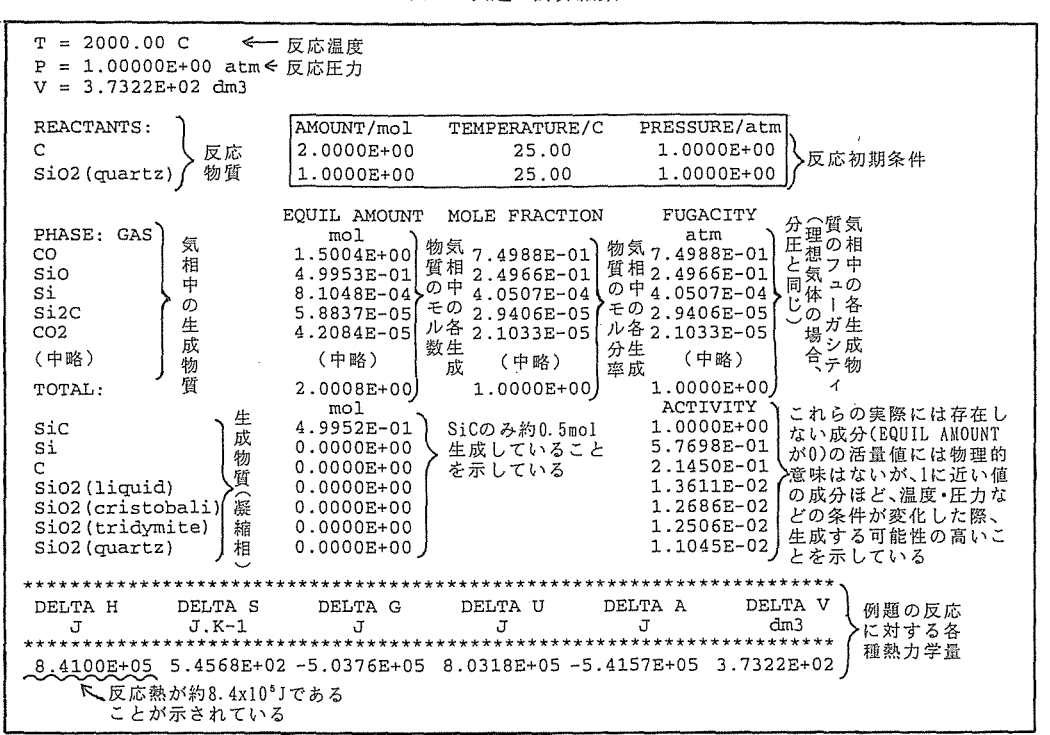

表 1 例題の計算結果.

Sage で相平衡計算を行なった際の結果の標準的な 表示であり、結果の読み取り方を表中につけ加えて ある. 同表より次の結果が得られる.

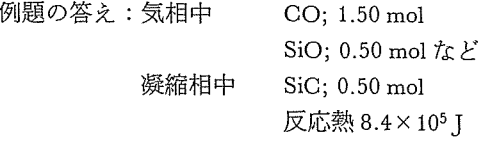

上記例題において、温度のみを1600℃から 3000°Cまで適当な温度幅で連続的に変化させて同 様の計算を行うこともでき、その際に得られた種々 の生成物質の量を温度に対して示した結果を図2に 示す. 同図より, 2330°Cから2800°Cにおいて Si が 生成することがわかる. 図2はChemSageの [Graphics Module]の作図機能を利用して作成した ものである. また, 温度を未知数とし, Siを目標 生成物質であると指定することにより、昇温時に Si が生成する最も低い温度を計算することもでき る. さらに、問題によっては、反応熱(の合計)を0 とする条件を与えて一定圧力下で昇温し、断熱反応

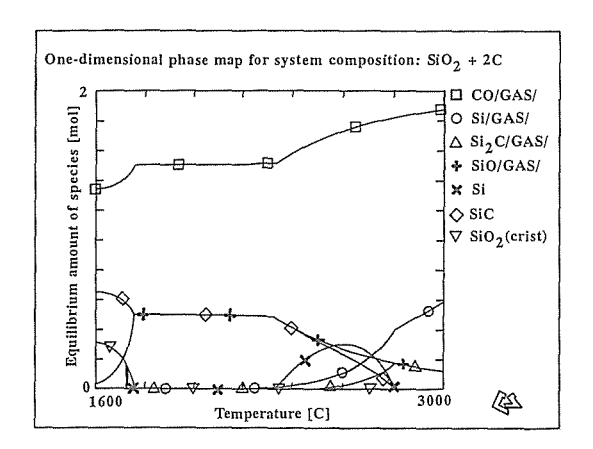

図 2 SiO2のCによる還元反応における生成物質の 温度変化.

を生じさせた場合の平衡状態における温度および生 成物質の種類とその量の計算なども可能である.

#### 4. お わ りーに

本稿では、主として ChemSage による化学平衡 計算例を示したが、準安定平衡状態の計算や、さら

に組成または温度を未知数として相境界線を自動的 に求める機能を利用した合金・化合物の状態図の計 算も可能である.反応熱などの計算も含めた多成分 系の化学平衡計算や,ここでは紹介できなかったが 反応容器内の定常状態の計算機能などが本ソフトウ エアの大きな特長である.上記例題も含めたさらに 詳しい内容については引用文献(1), (2)を参照され たい.

#### 引用文献

- ( 1) G. Eriksson and K. Hack: Metall. Trans. B, 218 (1990), 1013.
- ( 2 ) 間中敏宏,飯田李道:熱測定, 18 (1991), 174.
- (3) G. Eriksson and E. Rosen: Chem. Scr., 4 (1973), 193.
- (4) G. Eriksson: Chem. Scr., 8 (1975), 100.
- ( 5) 1. Ansara and B. Sundman : Computer Handling and Dissemination of Data, ed. P. S. Glaeser, Elsevier, Science Pub., (1987)